Глава четвертая

# *Работа со сканером и принтером*

Дополнительное оборудова- ние для печати и сканиро- вания:

- 1. Принтер.
- Сканер.

4.1

3. Многофункциональное устройство.

Для того чтобы распечатывать, сканировать документы и фотографии, нужно приобрести сканер и принтер и подключить их к вашему домашнему компьютеру.

Прежде чем купить технику, определите для себя, какие документы и в каком количестве вам может потребоваться напечатать и отсканировать. И нужно ли вам это оборудование в принципе.

#### *Сканер*

Сканер (4.1) необходим, если вы хотите отсканировать (перевести в электронный вид и сохранить на компьютере) семейный архив старых фотографий из фотоальбома или документы, затем их отправить по электронной почте.

Практически любой сканер можно использовать для сканирования черно-белого текста или документов в черно-белом изображении. При этом сканер планшетного типа удобнее в использовании, поскольку он позволяет отсканировать, в том числе и книжные страницы. При выборе сканера обратите внимание на оптическое разрешение: для домашнего пользования предлагают сканеры от 200 до 1200 dpi. Как правило, бывает достаточно 300 dpi (точек на дюйм). С таким разрешением можно качественно отсканировать даже мелкий текст.

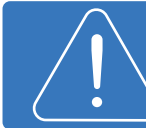

При покупке спрашивайте именно параметры оптического разрешения.

#### Глава четвертая / Работа со сканером и принтером

Для сканирования цветных изображений и цветных фотографий нужно приобрести цветной сканер. Обратите внимание на такой параметр, как глубина цвета. Глубина цвета определяет количество цветов и оттенков, которые получатся в отсканированном изображении. Измеряется она в битах. В продаже есть сканеры на 24, 32, 64 бита. Для домашнего пользования вполне подойдет сканер с цветопередачей в 24 бита.

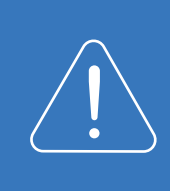

Для отправки фотографий по электронной почте рекомендуем сканировать фотографии в разрешении от 150 до 300 dpi. Файлы большего размера по электронной почте вы отправить не сможете. Но если вам важно качество изображение, выставьте на сканере максимальное разрешение.

# *Принтер*

Черно-белый лазерный принтер подойдет, если вам иногда нуж-4.2 4.2 но распечатать какой-нибудь документ. Такой принтер быстро печатает документы, картриджи к нему заправляются специальным порошком. Картридж – это часть принтера, которая выполняет функцию стержня шариковой ручки – в нем хранится и из него распределяется краска при печати документов. При покупке уточните у продавца о возможности перезаправлять картридж, т.к. есть модели принтеров, в которых картриджи можно только заменить. При этом по стоимости он может быть сопоставим с новым принтером. При нерегулярном использовании принтера одной заправки картриджа может хватить на 1-2 года.

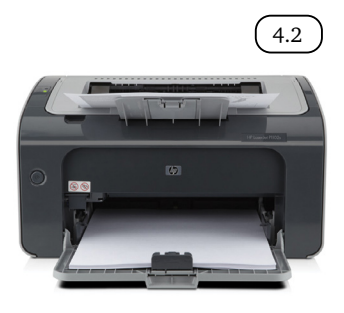

Если же перед вами стоит задача печатать тексты и фотографии, то вам потребуется цветной струйный принтер. Краска в таком принтере жидкая, и при редком использовании пересыхает, что может привести к поломке принтера. В целях экономии лучше подобрать струйный принтер с картриджами нескольких цветов отдельно, а не с двумя (черным и цветным). В этом случае в цветном картридже есть несколько отсеков, где содержится малое количество чернил разного цвета. Если вы распечатаете фотографию с обилием зеленого цвета, зеленые чернила закончатся. И вам придется менять картридж полностью, хотя он может быть полон чернил красного и желтого цветов. Если же все цветные чернила будут в отдельных картриджах, то поменять нужно будет только один закончившийся картридж.

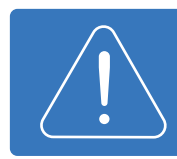

Обратите внимание, что для печати фотографий достойного качества вам понадобится бумага для струйных принтеров со специальным покрытием для фотопечати.

Если вам нужно распечатать большое количество фотографий, выгоднее сделать это в фотосалоне.

# *Многофункциональное устройство (МФУ)*

**BADBOC** 

Многофункциональное устройство (МФУ) позволяет вам сканиро-4.3 3.3вать, копировать и распечатывать документы и фотографии.

> Лазерный МФУ будет сканировать и в черно-белом, и в цветном режимах, но печатать он может только в черно-белом.

> Струйный МФУ может сканировать и печатать цветные и черно-белые фотографии.

> В некоторых МФУ предусмотрен режим сканирования и печати прямо с флешки. И компьютер для этого не понадобится. Нужно просто подключить флешку или внешний диск к многофункциональному устройству.

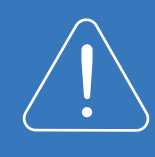

Многофункциональные устройства немного дороже принтеров, но гораздо удобнее. При покупке уточняйте возможность перезаправки картриджей.

### *Подключение сканера или принтера к компьютеру*

Сканер и принтер должны быть подключены к компьютеру через USB-провод. Он есть в комплекте при продаже устройства. Современные принтеры и сканеры автоматически распознаются операционной системой. Если же система не сможет установить новое оборудование, то вам необходимо будет установить драйвер с диска, который продается вместе со сканером, принтером или МФУ.

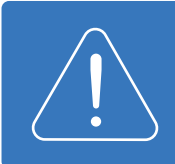

Драйвер – специальная программа, обеспечивающая координацию и работу дополнительного устройства на компьютере.

Для сканирования вам понадобится программа, управляющая сканером или МФУ. Используя ее, вы сможете указать формат, режим и качество сканирования. Такие программы записаны на дисках и идут в комплекте с устройством.

# *Печать фотографий*

Для печати фотографии файл нужно открыть. В программе просмотра изображений Windows найдите кнопку «Печать», нажмите на нее и следуйте подсказкам $(\tiny{4.4}$  ).  $(4.4)$ 

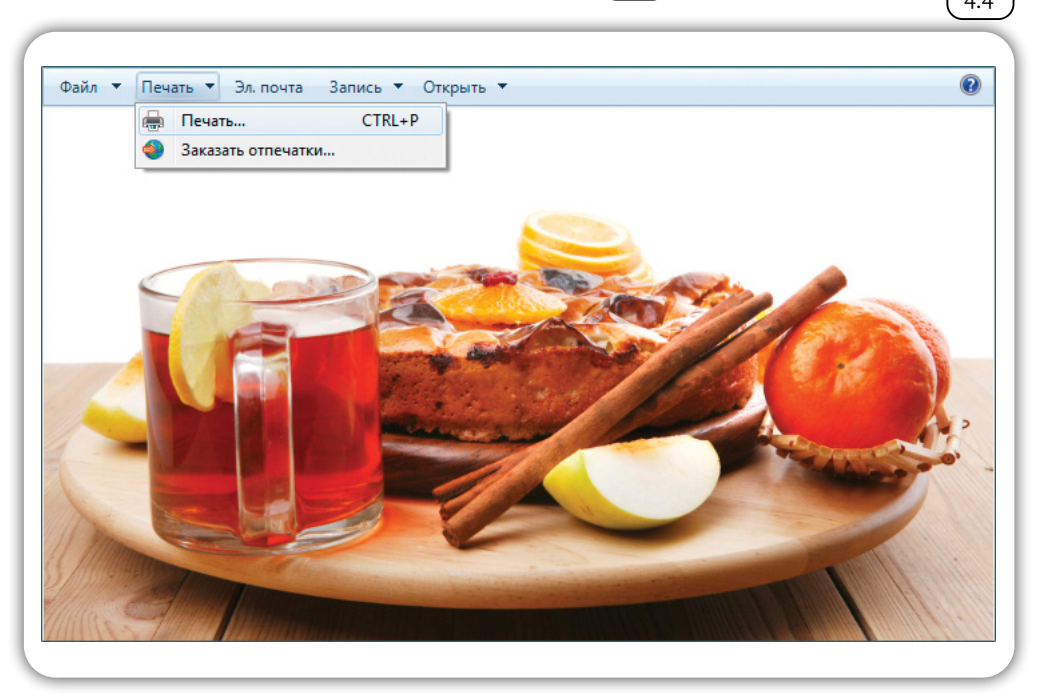

В любой другой программе просмотра изображений основное меню, как правило, находится вверху. Кнопка печати может располагаться отдельно, либо находится в подменю (нажмите «Файл», выберете из списка «Печать»).

Для того, чтобы напечатать фотографии в фотолаборатории, нужно их скопировать на флешку или на жесткий диск HDD в отдельную папку.

Более подробно о работе с флешками можно прочитать в главе 2 «Хранение и копирование больших объемов информации» учебного пособия «Азбука Интернета».

Можно принести в фотолабораторию карту памяти из вашего фотоаппарата. А затем вместе со специалистом выбрать нужные для печати фотографии.

#### *Контрольные вопросы*

- 1. Какое оборудование необходимо, чтобы распечатать документы на компьютере?
- 2. Как подключить сканер к компьютеру?
- 3. Что такое многофункциональное устройство?
- 4. На что обратить внимание при выборе сканера?
- 5. Какой нужен принтер для печати цветных изображений?